## Package 'itan'

October 13, 2022

Title Item Analysis for Multiple Choice Tests

Version 3.1.1

Description Functions for analyzing multiple choice items. These analyses include the convertion of student response into binaty data (correct/incorrect), the computation of the number of corrected responses and grade for each subject, the calculation of item difficulty and discrimination, the computation of the frecuency and point-biserial correlation for each distractor and the graphical analysis of each item.

License MIT + file LICENSE

## URL <https://github.com/arielarmijo/itan>

## BugReports <https://github.com/arielarmijo/itan/issues>

**Depends**  $R$  ( $>= 2.10$ ) Imports ggplot2, reshape Language es Encoding UTF-8 RoxygenNote 7.1.2 LazyData true **Suggests** rmarkdown, knitr, test that  $(>= 3.0.0)$ , readxl Config/testthat/edition 3 VignetteBuilder knitr NeedsCompilation no Author Ariel Armijo [aut, cre] Maintainer Ariel Armijo <arielarmijo@yahoo.es> Repository CRAN Date/Publication 2022-02-10 13:40:06 UTC

## <span id="page-1-0"></span>R topics documented:

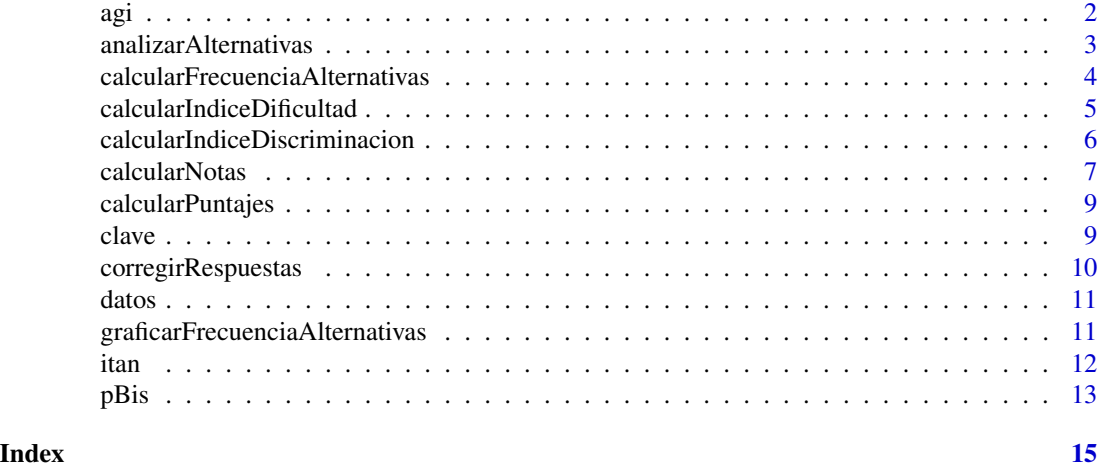

<span id="page-1-1"></span>

agi *Análisis gráfico de ítems.*

#### Description

El análisis gráfico de ítems (agi) permite visualizar las alternativas que eligen los estudiantes según su desempeño general en la prueba. El agi proporciona información esencial y fácilmente interpretable acerca de características técnicas del ítem tales como su dificultad y poder de discriminación.

#### Usage

```
agi(respuestas, clave, alternativas, nGrupos = 4, digitos = 2)
```
## Arguments

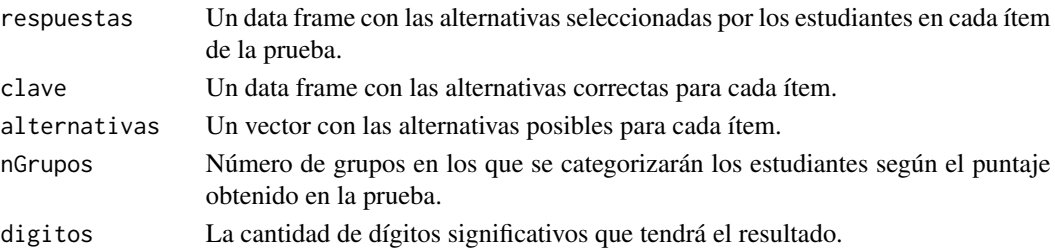

## Details

Los estudiantes se clasifican habitualmente en 4 categorías según su puntaje alcanzado en la prueba. La proporción de estudiantes de cada grupo que seleccionó una alternativa determinada se muestra en el eje Y. Por ejemplo, en la siguiente figura se puede observar que todos los estudiantes del grupo 4 (mejor desempeño) seleccionaron la alternativa correcta D, mientras que el 25% de los estudiantes del grupo 1 (peor desempeño) seleccionaron esta opción.

#### <span id="page-2-0"></span>analizarAlternativas 3

## Value

Una lista en la que cada elemento corresponde a un ítem de la prueba. Cada elemento de la lista contiene a su vez una lista con dos elementos. El primero de ellos corresponde a los datos; mientras que el segundo, al gráfico.

## References

Guadalupe de los Santos (2010). Manual para el análisis gráfico de ítems. Universidad Autónoma de Baja California. Recuperado de [manual\\_pagi.pdf](http://www.educacionbc.edu.mx/departamentos/evaluacion/eacademicos/archivos/jornadasBC/MANUAL_PAGI.pdf)

#### Examples

```
respuestas <- datos[,-1]
alternativas <- LETTERS[1:5]
item <- agi(respuestas, clave, alternativas)
item$i01$datos
item$i01$plot
item$i25$datos
item$i25$plot
item$i50$datos
item$i50$plot
```
<span id="page-2-1"></span>analizarAlternativas *Análisis de alternativas*

## Description

Calcula la frecuencia o proporción de las alternativas seleccionadas por el grupo superior e inferior de estudiantes en cada ítem.

#### Usage

```
analizarAlternativas(respuestas, clave, alternativas, proporcion = 0.25)
```
#### Arguments

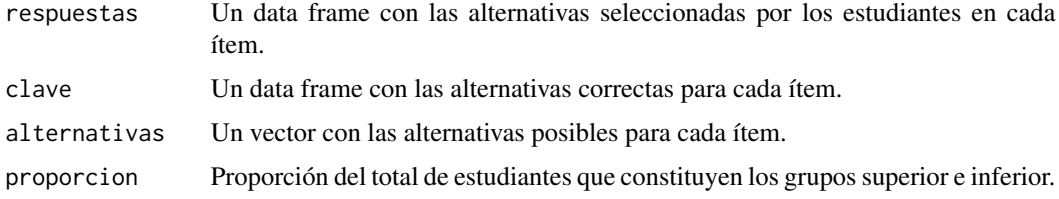

## <span id="page-3-0"></span>Value

Una lista en la cual cada elemento corresponde a un ítem. Para cada ítem se calcula la frecuencia o proporción de las alternativas seleccionadas por el grupo superior y por el grupo inferior de estudiantes.

#### References

Morales, P. (2009). Análisis de ítem en las pruebas objetivas. Madrid. Recuperado de [https://](https://educrea.cl/wp-content/uploads/2014/11/19-nov-analisis-de-items-en-las-pruebas-objetivas.pdf) [educrea.cl/wp-content/uploads/2014/11/19-nov-analisis-de-items-en-las-pruebas-o](https://educrea.cl/wp-content/uploads/2014/11/19-nov-analisis-de-items-en-las-pruebas-objetivas.pdf)bjetivas. [pdf](https://educrea.cl/wp-content/uploads/2014/11/19-nov-analisis-de-items-en-las-pruebas-objetivas.pdf)

## See Also

[calcularFrecuenciaAlternativas](#page-3-1), [datos](#page-10-1) y [clave](#page-8-1).

#### Examples

```
respuestas <- datos[,-1]
alternativas <- LETTERS[1:5]
analizarAlternativas(respuestas, clave, alternativas)
```
<span id="page-3-1"></span>calcularFrecuenciaAlternativas

*Frecuencia de alternativas*

## Description

Calcula la frecuencia o proporcion de las alternativas seleccionadas en cada ítem.

#### Usage

```
calcularFrecuenciaAlternativas(
  respuestas,
  alternativas,
  clave = NULL,
  frecuencia = FALSE,
  digitos = 2
)
```
#### Arguments

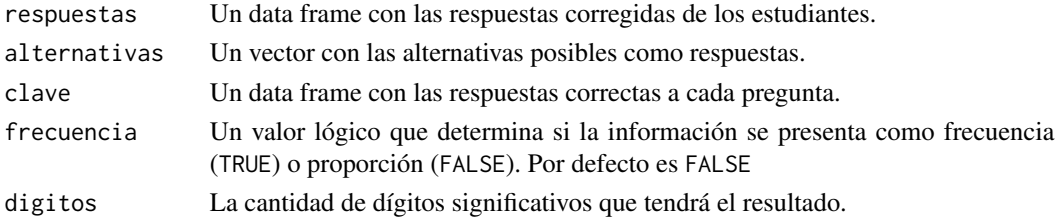

#### <span id="page-4-0"></span>Value

Un data frame con los ítems como filas y las frecuencias de las alternativas como columnas. Si está presente la clave como parámetro, se agrega la alternativa correcta como columna.

#### See Also

[corregirRespuestas](#page-9-1), [datos](#page-10-1) y [clave](#page-8-1).

#### Examples

```
alternativas <- c("A", "B", "C", "D", "E", "*")
respuestas <- datos[,-1]
calcularFrecuenciaAlternativas(respuestas, alternativas, clave, frecuencia=TRUE)
```
<span id="page-4-1"></span>calcularIndiceDificultad

*Índice de dificultad*

## Description

Calcula el índice de dificultad para cada ítem.

#### Usage

```
calcularIndiceDificultad(respuestasCorregidas, proporcion = 0.5, digitos = 2)
```
## Arguments

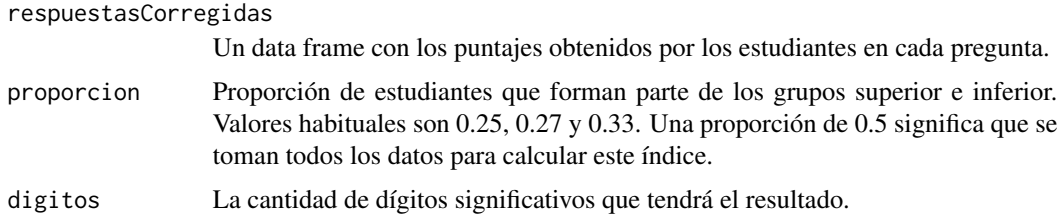

#### Details

El índice de dificultad p corresponde a la proporción de estudiantes de los grupos superior e inferior que responden correctamente el ítem. Puede tomar valores entre 0 y 1. A mayor valor, el ítem es más fácil y viceversa.

#### Value

Una vector con los índices de dificultad para cada ítem.

## <span id="page-5-0"></span>References

```
Morales, P. (2009). Análisis de ítem en las pruebas objetivas. Madrid. Recuperado de https://
educrea.cl/wp-content/uploads/2014/11/19-nov-analisis-de-items-en-las-pruebas-objetivas.
pdf
```
## See Also

[corregirRespuestas](#page-9-1), [datos](#page-10-1) y [clave](#page-8-1).

## Examples

```
respuestas <- datos[,-1]
respuestasCorregidas <- corregirRespuestas(respuestas, clave)
p <- calcularIndiceDificultad(respuestasCorregidas)
item <- colnames(respuestas)
cbind(item, p)
```
<span id="page-5-1"></span>calcularIndiceDiscriminacion *Índice de discriminación*

## Description

Calcula el índice de discriminación para cada ítem.

#### Usage

```
calcularIndiceDiscriminacion(
  respuestasCorregidas,
  tipo = "dc1",proporcion = 0.27,
  digitos = 2
)
```
#### Arguments

respuestasCorregidas

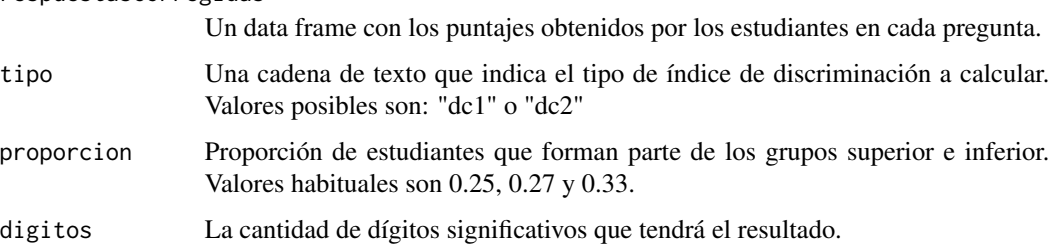

#### <span id="page-6-0"></span>calcularNotas 7

#### Details

Los índices de discriminación permiten determinar si un ítem diferencia entre estudiantes con alta o baja habilidad. Se calculan a partir del grupo de estudiantes con mejor y peor puntuación en el test.

El índice de discriminación 1 (dc1) corresponde a la diferencia entre la proporción de aciertos del grupo superior y la proporción de aciertos del grupo inferior. Los valores extremos que puede alcanzar este índice son 0 y +/-1. Los ítems con discriminación negativa favorecen a los estudiantes con baja puntuación en el test y en principio deben ser revisados. Este índice se ve influenciado por el índice de dificultad, por lo que a veces es conveniente compararlo con el índice de discriminación 2 (dc2).

El índice de discriminación 2 (dc2) corresponde a la proporción de aciertos del grupo superior en relación al total de aciertos de ambos grupos. Los valores de este índice van de 0 a 1. Pueden considerarse satisfactorios valores mayores a 0.5. Este índice es independiente del nivel de dificultad de la pregunta.

#### Value

Un vector con el índice de discriminación para cada ítem.

#### References

Morales, P. (2009). Análisis de ítem en las pruebas objetivas. Madrid. Recuperado de [https://](https://educrea.cl/wp-content/uploads/2014/11/19-nov-analisis-de-items-en-las-pruebas-objetivas.pdf) [educrea.cl/wp-content/uploads/2014/11/19-nov-analisis-de-items-en-las-pruebas-o](https://educrea.cl/wp-content/uploads/2014/11/19-nov-analisis-de-items-en-las-pruebas-objetivas.pdf)bjetivas. [pdf](https://educrea.cl/wp-content/uploads/2014/11/19-nov-analisis-de-items-en-las-pruebas-objetivas.pdf)

#### See Also

[corregirRespuestas](#page-9-1), [calcularIndiceDificultad](#page-4-1), [datos](#page-10-1) y [clave](#page-8-1).

#### Examples

```
respuestas <- datos[,-1]
respuestasCorregidas <- corregirRespuestas(respuestas, clave)
dc1 <- calcularIndiceDiscriminacion(respuestasCorregidas, tipo="dc1", proporcion=0.25)
dc2 <- calcularIndiceDiscriminacion(respuestasCorregidas, tipo="dc2", proporcion=0.25)
p <- calcularIndiceDificultad(respuestasCorregidas, proporcion=0.25)
cbind(p, dc1, dc2)
```
<span id="page-6-1"></span>calcularNotas *Cálculo de notas*

#### Description

Calcula la nota obtenida por cada estudiante en función de su puntaje alcanzado en la prueba. Se utiliza el [sistema de calificación utilizado en Chile.](https://es.wikipedia.org/wiki/Calificaciones_escolares_en_Chile)

## Usage

```
calcularNotas(
  puntajes,
  pjeMax = max(puntajes),
  notaMin = 1,
  notaMax = 7,
  notaAprobacion = 4,
  prema = 0.6\mathcal{L}
```
## Arguments

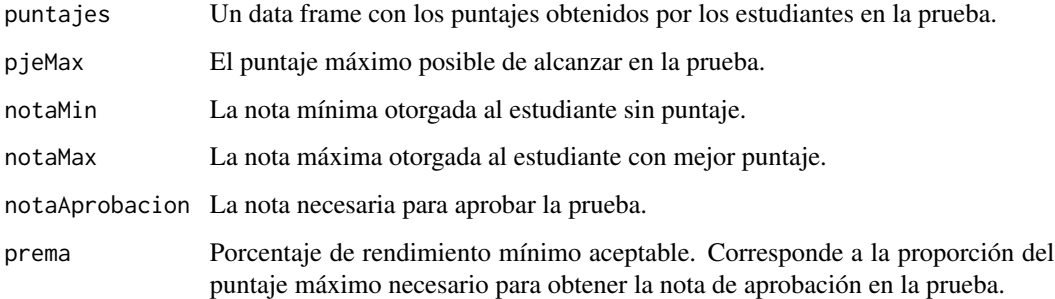

## Value

Un data frame con las notas obtenidas por los estudiantes en la prueba.

## References

Pumarino, J. Escala de notas: Explicación de fórmula general y cálculo específico. Recuperado de [https://escaladenotas.cl/?nmin=1.0&nmax=7.0&napr=4.0&exig=60.0&pmax=100.0&explic](https://escaladenotas.cl/?nmin=1.0&nmax=7.0&napr=4.0&exig=60.0&pmax=100.0&explicacion=1)acion= [1](https://escaladenotas.cl/?nmin=1.0&nmax=7.0&napr=4.0&exig=60.0&pmax=100.0&explicacion=1)

## See Also

[corregirRespuestas](#page-9-1), [calcularPuntajes](#page-8-2), [datos](#page-10-1) y [clave](#page-8-1).

#### Examples

```
respuestas <- datos[,-1]
respuestasCorregidas <- corregirRespuestas(respuestas, clave)
puntaje <- calcularPuntajes(respuestasCorregidas)
nota <- calcularNotas(puntaje)
cbind(id=datos[1], puntaje, nota)
```
<span id="page-7-0"></span>

<span id="page-8-2"></span><span id="page-8-0"></span>calcularPuntajes *Cálculo de puntajes*

## Description

Calcula el puntaje total obtenido en la prueba por cada estudiante.

#### Usage

calcularPuntajes(respuestasCorregidas)

## Arguments

respuestasCorregidas Un data frame con el puntaje obtenido por los estudiantes en cada ítem.

## Value

Un vector con el puntaje total obtenido en la pruebas por cada estudiante.

## See Also

[corregirRespuestas](#page-9-1), [datos](#page-10-1) y [clave](#page-8-1).

## Examples

```
respuestas <- datos[,-1]
respuestasCorregidas <- corregirRespuestas(respuestas, clave)
puntajes <- calcularPuntajes(respuestasCorregidas)
cbind(id=datos[1], puntaje=puntajes)
```
<span id="page-8-1"></span>clave *Respuestas correctas a los ítems del test*

#### Description

Un data frame con las respuestas correctas a los ítems del test.

#### Usage

clave

## Format

Data frame con 1 observación y 50 variables:

- i01 Alternativa correcta para la pregunta 1.
- i02 Alternativa correcta para la pregunta 2. ...
- i50 Alternativa correcta para la pregunta 50.

<span id="page-9-1"></span>corregirRespuestas *Corrección de respuestas*

## Description

La función corregir respuestas transforma las respuestas de los estudiantes a puntaje. El puntaje puede ser un 1, si la respuesta es correcta, o un 0, si la respuesta es incorrecta. Los valores NA reciben puntaje 0.

#### Usage

```
corregirRespuestas(respuestas, clave)
```
#### Arguments

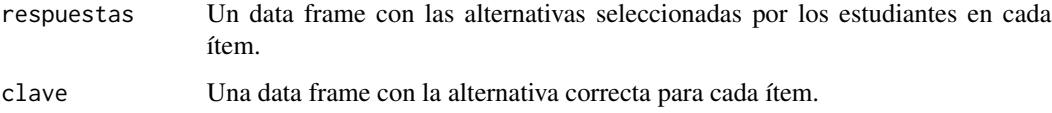

## Value

Un data frame con los aciertos (1) o errores (0) de cada estudiante en cada ítem.

## See Also

## [datos](#page-10-1) y [clave](#page-8-1)

## Examples

```
respuestas <- datos[, -1]
corregirRespuestas(respuestas, clave)
```
<span id="page-9-0"></span>

<span id="page-10-1"></span><span id="page-10-0"></span>

#### Description

Un data frame con el id y las respuestas de los estudiantes. Las respuestas posibles pueden ser A, B, C, D o E. Las respuestas omitidas se representan mediante valores NA.

#### Usage

datos

## Format

Data frame con 39 observaciones y 51 variables:

- id Id del estudiante.
- i01 Alternativa seleccionada por el estudiante a la pregunta 1.
- i02 Alternativa seleccionada por el estudiante a la pregunta 2. ...
- i50 Alternativa seleccionada por el estudiante a la pregunta 50.

graficarFrecuenciaAlternativas

*Gráfico frecuencia alternativas*

## Description

Grafica la frecuencia con que cada alternativa fue seleccionada por los estudiantes en cada ítem.

## Usage

```
graficarFrecuenciaAlternativas(respuestas, alternativas, clave = NULL)
```
## Arguments

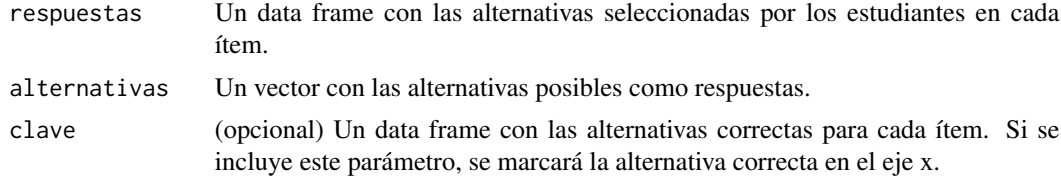

## Value

Una lista en la que cada elemento corresponde al gráfico de cada ítem.

#### See Also

[datos](#page-10-1) y [clave](#page-8-1).

#### Examples

```
alternativas <- c(LETTERS[1:5], "*")
respuestas <- datos[,-1]
grafico <- graficarFrecuenciaAlternativas(respuestas, alternativas, clave)
grafico$i01
grafico$i025
grafico$i025
```
itan *itan: Paquete para el análisis de ítems de pruebas objetivas*

#### Description

El paquete itan incluye funciones que permiten calcular el puntaje y calificación obtenido por estudiantes en una prueba objetiva. Además, incorpora funciones para analizar los ítems del test y sus distractores. Entre estos últimos destaca el [análisis gráfico de ítems](http://www.educacionbc.edu.mx/departamentos/evaluacion/eacademicos/archivos/jornadasBC/MANUAL_PAGI.pdf) que permite visualizar las características técnicas del ítem y determinar rápidamente su calidad.

#### Details

El paquete itan incluye datos para probar las funciones del paquete. El data frame [datos](#page-10-1) contiene las respuestas seleccionadas por 39 estudiantes en una prueba objetiva de 50 ítems de selección múltiple. Las alternativas posibles a cada ítem son 'A', 'B', 'C', 'D' y 'E', mientras que las respuestas omitidas se indican mediante un '\*'. Cada estudiante tiene asociado un id único que figura en la columna 1 del data frame. Las columnas que representan los ítems están rotuladas como 'i01', 'i02', ..., 'i50'. Por otro lado, el data frame [clave](#page-8-1) contiene las alternativas correctas para cada ítem de la prueba.

#### Funciones del paquete itan

La función [corregirRespuestas](#page-9-1) permite determinar si las alternativas seleccionadas por los estudiantes son correctas o incorrectas. Se asigna un 1 si la respuesta es correcta y un 0 si es incorrecta. El data frame con valores binarios devuelto por esta función puede ser utilizado por la función [calcularPuntajes](#page-8-2) para determinar el puntaje obtenido en la prueba.

A partir de los puntajes obtenidos en la prueba se puede calcular la calificación de cada estudiante con la función [calcularNotas](#page-6-1). Esta última función utiliza el [sistema de calificación usado en](https://es.wikipedia.org/wiki/Calificaciones_escolares_en_Chile) [Chile:](https://es.wikipedia.org/wiki/Calificaciones_escolares_en_Chile) notas de 1.0 a 7.0, con nota de aprobación 4.0 y nivel de exigencia del 60\

El data frame binario devuelto por la función [corregirRespuestas](#page-9-1) también puede ser usado para calcular el índice de dificultad y dos tipos de índices de discriminación. Estas funciones son [calcularIndiceDificultad](#page-4-1) y [calcularIndiceDiscriminacion](#page-5-1), respectivamente.

Las respuestas de los estudiantes sin procesar, junto con la clave de corrección, pueden utilizarse para hacer dos tipos de análisis de distractores con las funciones [calcularFrecuenciaAlternativas](#page-3-1)

<span id="page-11-0"></span>

#### <span id="page-12-0"></span> $pB$ is 13

y [analizarAlternativas](#page-2-1). También se puede calcular la correlación biserial puntual de cada alternativa con respecto al puntaje obtenido en la prueba con la función [pBis](#page-12-1).

Por último, con la función [agi](#page-1-1) se puede analizar gráficamente la frecuencia de estudiantes que seleccionó cada alternativa en función de su desempeño en la prueba. Esta función devuelve una lista con los datos y gráficos generados para cada ítem. La inspección de las gráficas permite rápidamente determinar la calidad del ítem.

#### References

Morales, P. (2009). Análisis de ítem en las pruebas objetivas. Madrid. Recuperado de [análisis de](https://educrea.cl/wp-content/uploads/2014/11/19-nov-analisis-de-items-en-las-pruebas-objetivas.pdf) [ítems](https://educrea.cl/wp-content/uploads/2014/11/19-nov-analisis-de-items-en-las-pruebas-objetivas.pdf)

Guadalupe de los Santos (2010). Manual para el análisis gráfico de ítems. Universidad Autónoma de Baja California. Recuperado de [manual\\_pagi.pdf](http://www.educacionbc.edu.mx/departamentos/evaluacion/eacademicos/archivos/jornadasBC/MANUAL_PAGI.pdf)

<span id="page-12-1"></span>pBis *Correlación biserial puntual.*

#### Description

Calcula la correlación biserial puntual para cada alternativa en cada ítem con respecto al puntaje obtenido en la prueba.

#### Usage

```
pBis(respuestas, clave, alternativas, correccionPje = TRUE, digitos = 2)
```
## Arguments

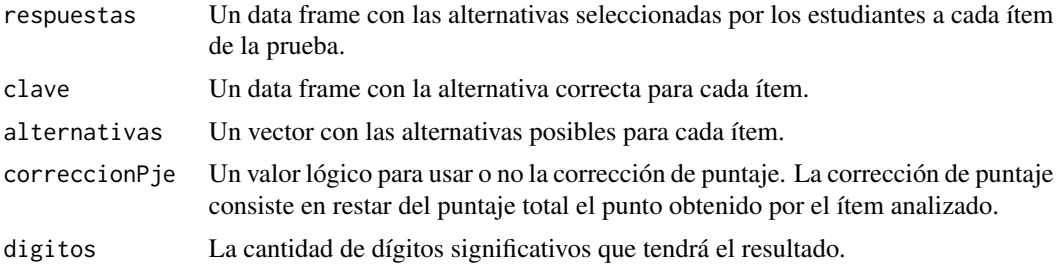

#### Details

Para su cálculo se utiliza la siguiente ecuación:

$$
r_{bp} = \frac{\overline{X_p} - \overline{X_q}}{\sigma_X} \sqrt{p \cdot q}
$$

#### Value

Un data frame con la correlación biserial puntual para cada alternativa en cada ítem.

## <span id="page-13-0"></span>References

Attorresi, H, Galibert, M. y Aguerri, M. (1999). Valoración de los ejercicios en las pruebas de rendimiento escolar. Educación Matemática. Vol. 11 No. 3, pp. 104-119. Recuperado de [http:](http://www.revista-educacion-matematica.org.mx/descargas/Vol11/3/10Attorresi.pdf) [//www.revista-educacion-matematica.org.mx/descargas/Vol11/3/10Attorresi.pdf](http://www.revista-educacion-matematica.org.mx/descargas/Vol11/3/10Attorresi.pdf)

#### See Also

[analizarAlternativas](#page-2-1), [calcularFrecuenciaAlternativas](#page-3-1) [datos](#page-10-1) y [clave](#page-8-1).

## Examples

```
respuestas <- datos[, -1]
alternativas <- LETTERS[1:5]
pBis(respuestas, clave, alternativas)
```
# <span id="page-14-0"></span>Index

∗ datasets clave, [9](#page-8-0) datos, [11](#page-10-0) agi, [2,](#page-1-0) *[13](#page-12-0)* analizarAlternativas, [3,](#page-2-0) *[13,](#page-12-0) [14](#page-13-0)* calcularFrecuenciaAlternativas, *[4](#page-3-0)*, [4,](#page-3-0) *[12](#page-11-0)*, *[14](#page-13-0)*

calcularIndiceDificultad, [5,](#page-4-0) *[7](#page-6-0)*, *[12](#page-11-0)* calcularIndiceDiscriminacion, [6,](#page-5-0) *[12](#page-11-0)* calcularNotas, [7,](#page-6-0) *[12](#page-11-0)* calcularPuntajes, *[8](#page-7-0)*, [9,](#page-8-0) *[12](#page-11-0)* clave, *[4](#page-3-0)[–9](#page-8-0)*, [9,](#page-8-0) *[10](#page-9-0)*, *[12](#page-11-0)*, *[14](#page-13-0)* corregirRespuestas, *[5–](#page-4-0)[9](#page-8-0)*, [10,](#page-9-0) *[12](#page-11-0)*

datos, *[4](#page-3-0)[–10](#page-9-0)*, [11,](#page-10-0) *[12](#page-11-0)*, *[14](#page-13-0)*

graficarFrecuenciaAlternativas, [11](#page-10-0)

itan, [12](#page-11-0)

pBis, *[13](#page-12-0)*, [13](#page-12-0)